# **Inhoudsopgave**

### **[Aan de slag](#page-1-0)**

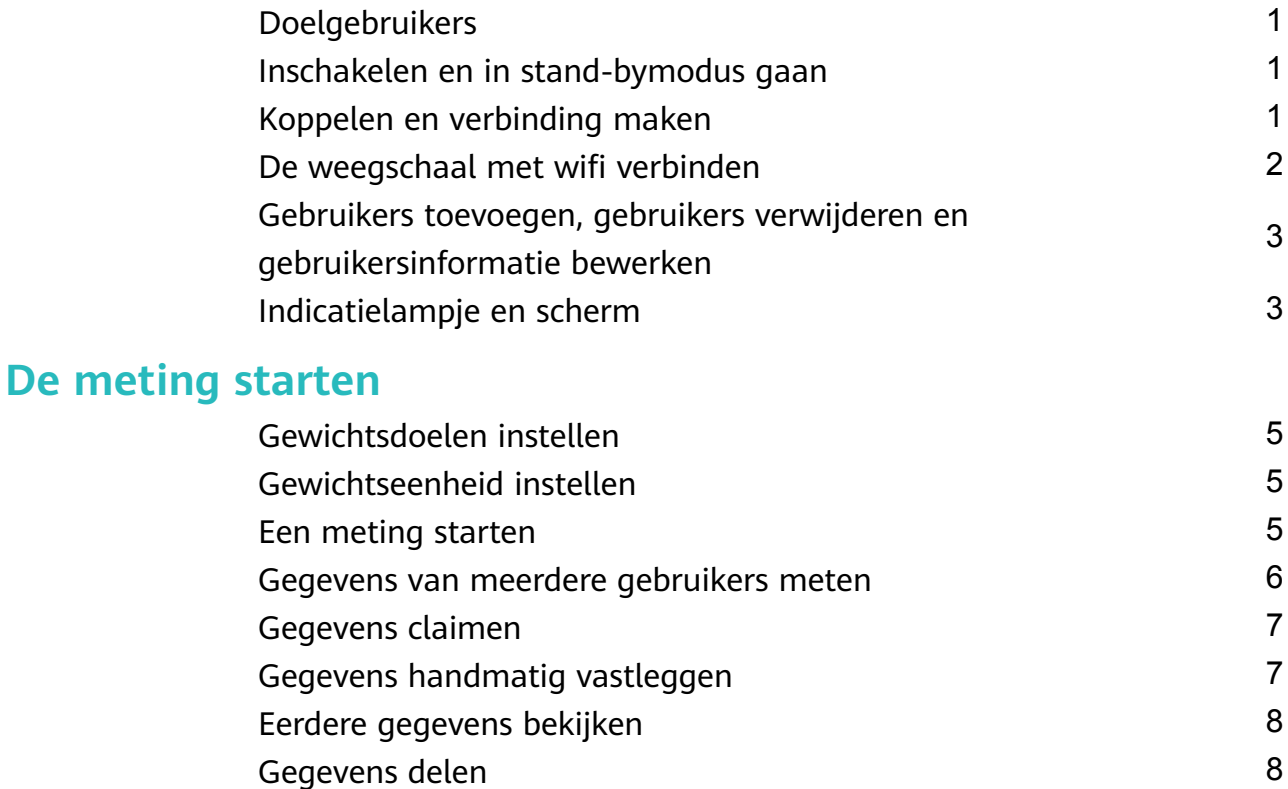

### **[Meer handleidingen](#page-9-0)**

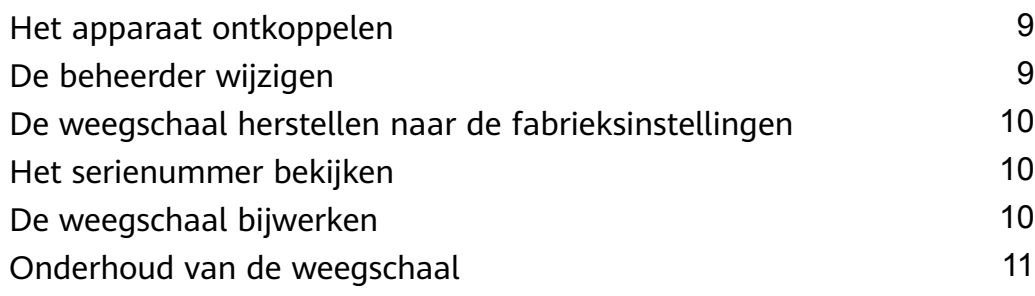

# <span id="page-1-0"></span>**Aan de slag**

## **Doelgebruikers**

Deze weegschaal is ontworpen voor dagelijks gebruik en meet het lichaamsvetpercentage van de gebruiker.

Dit apparaat is niet geschikt voor individuen met een geïmplanteerd medisch instrument, zoals een pacemaker of cochleair implantaat, of voor zwangere vrouwen.

Het vetpercentage van patiënten die koorts hebben, lijden aan osteoporose met een zeer lage botdichtheid, oedeem, een kunstnier hebben en mensen die in de fitness- of sportsector werken, verschilt van dat van andere mensen. Gemeten gegevens zijn alleen ter informatie.

Vanwege fysiologische redenen kunnen gebruikers van 18 jaar en jonger en gebruikers van 65 jaar en ouder alleen hun gewicht en hartslag meten.

## **Inschakelen en in stand-bymodus gaan**

Open het batterijklepje aan de achterkant van de weegschaal, plaats de batterij correct en sluit het batterijklepje vervolgens. De weegschaal wordt automatisch ingeschakeld en is klaar voor Bluetooth-koppeling.

Uw weegschaal schakelt het scherm uit en schakelt automatisch over naar de standby-modus als u lange tijd geen bewerkingen hebt uitgevoerd. Stap op uw weegschaal om hem te activeren.

## **Koppelen en verbinding maken**

- **1** Zoek en download de nieuwste versie van de Huawei Gezondheid-app in de AppGallery of andere app stores. Als u de Huawei Gezondheid-app op uw telefoon hebt geïnstalleerd, werkt u de app bij naar de meest recente versie.
- **2** Open de Huawei Gezondheid-app, ga naar **Apparaten (Devices)** > **TOEVOEGEN (ADD)** > **Weegschalen (Scales)** en selecteer de naam van uw weegschaal.
- **3** Tik op **KOPPELEN (PAIR)** en volg de instructies op het beeldscherm. Stap op de weegschaal en let erop dat het led-indicatielampje op de weegschaal oplicht om het apparaat te activeren. Tik vervolgens in de rechterbenedenhoek op **KOPPELEN (PAIR)**.

Het Bluetooth-pictogram op de weegschaal knippert om aan te geven dat er geen Bluetooth-verbinding tot stand is gebracht en het apparaat gereed is om te koppelen.

- **4** Tik op de weegschaal waar u naar hebt gezocht en volg de instructies op het beeldscherm in de Huawei Gezondheid-app om twee apparaten aan elkaar te koppelen. Op het scherm verschijnt het bericht dat de Bluetooth-koppeling is gelukt. In dit geval zijn beide apparaten gekoppeld.
- **5** Tik op **Volgende (Next)** en bevestig de gebruikersinformatie.
- <span id="page-2-0"></span>**6** Tik op **Volgende (Next)** en verbind de weegschaal met Wifi. Tik op **Verbinding maken met wifi (Connect to Wi-Fi)** en volg de instructies op het beeldscherm in Huawei Gezondheid om uw weegschaal met w²fi te verbinden. Selecteer **Terug** als u de weegschaal niet meteen met wifi wilt verbinden.
- Dit vereist dat op uw telefoon Android 5.0 of later, of iOS 9.0 of later wordt uitgevoerd.
	- Om ervoor te zorgen dat alle functies op de weegschaal goed kunnen werken, opent u, wanneer u de weegschaal voor het eerst aan uw telefoon koppelt, de Huawei Gezondheid-app en geeft u de bijbehorende toestemmingen.
	- Zorg ervoor dat u uw juiste geslacht, leeftijd en lengte invult. Onjuiste informatie kan van invloed zijn op de meetgegevens. Als u uw gegevens onjuist hebt ingevoerd, kan het zijn dat de weegschaal uw lichaamsvetpercentage niet meet of uw gegevens onjuist meet.
	- Wanneer de wifi-instellingen zijn geconfigureerd, kunnen de meetgegevens automatisch naar de cloud worden geüpload en naar de Huawei Gezondheid-app worden gesynchroniseerd. Als u de wificonfiguratie overslaat wanneer de Huawei Gezondheid-app en de weegschaal aan elkaar worden gekoppeld, kunt u de instellingen in het scherm voor apparaatinstellingen configureren door op Met wifi **verbinden (Connecting to Wi-Fi)** te tikken. Als u de wifi-instellingen voor uw weegschaal niet hebt geconfigureerd of als uw geconfigureerde wifinetwerk niet beschikbaar is, kunnen gemeten gegevens niet naar Huawei Gezondheid worden gesynchroniseerd.
	- De gebruiker die de wifi-instellingen voor de weegschaal configureert, wordt de beheerder van de weegschaal. Als u de beheerder wilt wijzigen, herstelt u de weegschaal naar de fabrieksinstellingen en configureert u de beheerder opnieuw.

## **De weegschaal met wifi verbinden**

Tijdens het verbinden van uw weegschaal met uw telefoon met behulp van de Huawei Gezondheid-app, volgt u de instructies op het beeldscherm in de app om de wifi-instellingen voor uw weegschaal te configureren.

Als u de wificonfiguratie overslaat wanneer de Huawei Gezondheid-app en de weegschaal aan elkaar worden gekoppeld, kunt u de instellingen later configureren door de volgende handelingen uit te voeren:

- **1** Open de Huawei Gezondheid-app, tik op **Apparaten (Devices)** en tik dan op de verbonden weegschaal.
- **2** Tik op **Automatisch synchroniseren (Auto-sync)**, volg de instructies op het beeldscherm om het wifinetwerk te selecteren en voer het bijbehorende wachtwoord in.
- **3** De huidige gebruiker wordt de beheerder van de weegschaal nadat de wifi is geconfigureerd.
- <span id="page-3-0"></span> $\bullet\bullet\bullet\bullet$  De weegschaal kan uitsluitend met 2,4 GHz-wifinetwerken worden verbonden.
	- De weegschaal ondersteunt geen PMF- of WPA3-versleuteling. Controleer of PMF en WPA3 niet zijn ingeschakeld op de router.
	- We raden u aan om uitzendpakketten niet te verbergen, MAC-adresfilters in te stellen of de blokkeerlijst of vertrouwde lijst te configureren.
	- U wordt geadviseerd om de anti-spoofing-functie op uw router uit te schakelen.

## **Gebruikers toevoegen, gebruikers verwijderen en gebruikersinformatie bewerken**

Deze functie wordt niet ondersteund in gebieden waar HUAWEI Cloud niet wordt ondersteund.

#### **Gebruikers toevoegen:**

- **1** Open de Huawei Gezondheid-app en tik op **Gewicht (Weight)** op het scherm **Gezondheid (Health)**.
- **2** Tik op het profielpictogram in de rechterbovenhoek, ga naar Gebruikers beheren **(Manage users)** > **Toevoegen (Add)** en volg de instructies op het beeldscherm om gebruikers toe te voegen. Tik vervolgens op  $\swarrow$  in de rechterbovenhoek om dit proces te voltooien.
- **1** Er kunnen maximaal 10 gebruikers worden toegevoegd.
	- Zorg ervoor dat u uw juiste geslacht, leeftijd en lengte invult. Onjuiste informatie kan van invloed zijn op de meetgegevens. Als u uw gegevens onjuist hebt ingevoerd, kan het zijn dat de weegschaal uw gegevens onjuist meet.

#### **Gebruikersgegevens bewerken:**

Selecteer op het scherm **Gebruikers beheren (Manage users)** de naam van de gebruiker om informatie te bewerken, zoals geslacht, geboortedatum, lengte en gewicht.

#### **Gebruikers verwijderen:**

Selecteer op het scherm **Gebruikers beheren (Manage users)** de naam van de gebruiker en tik op **GEBRUIKER VERWIJDEREN (DELETE USER)**. Tik vervolgens op **OK**.

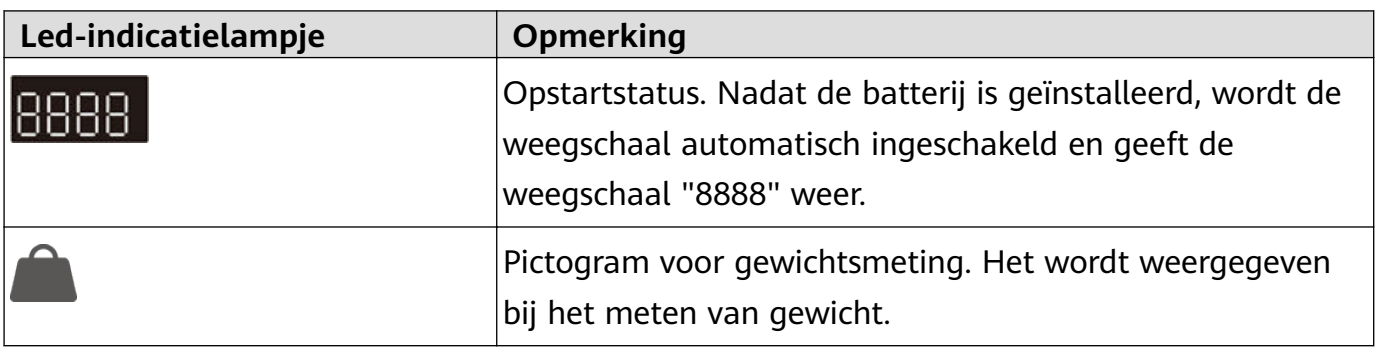

### **Indicatielampje en scherm**

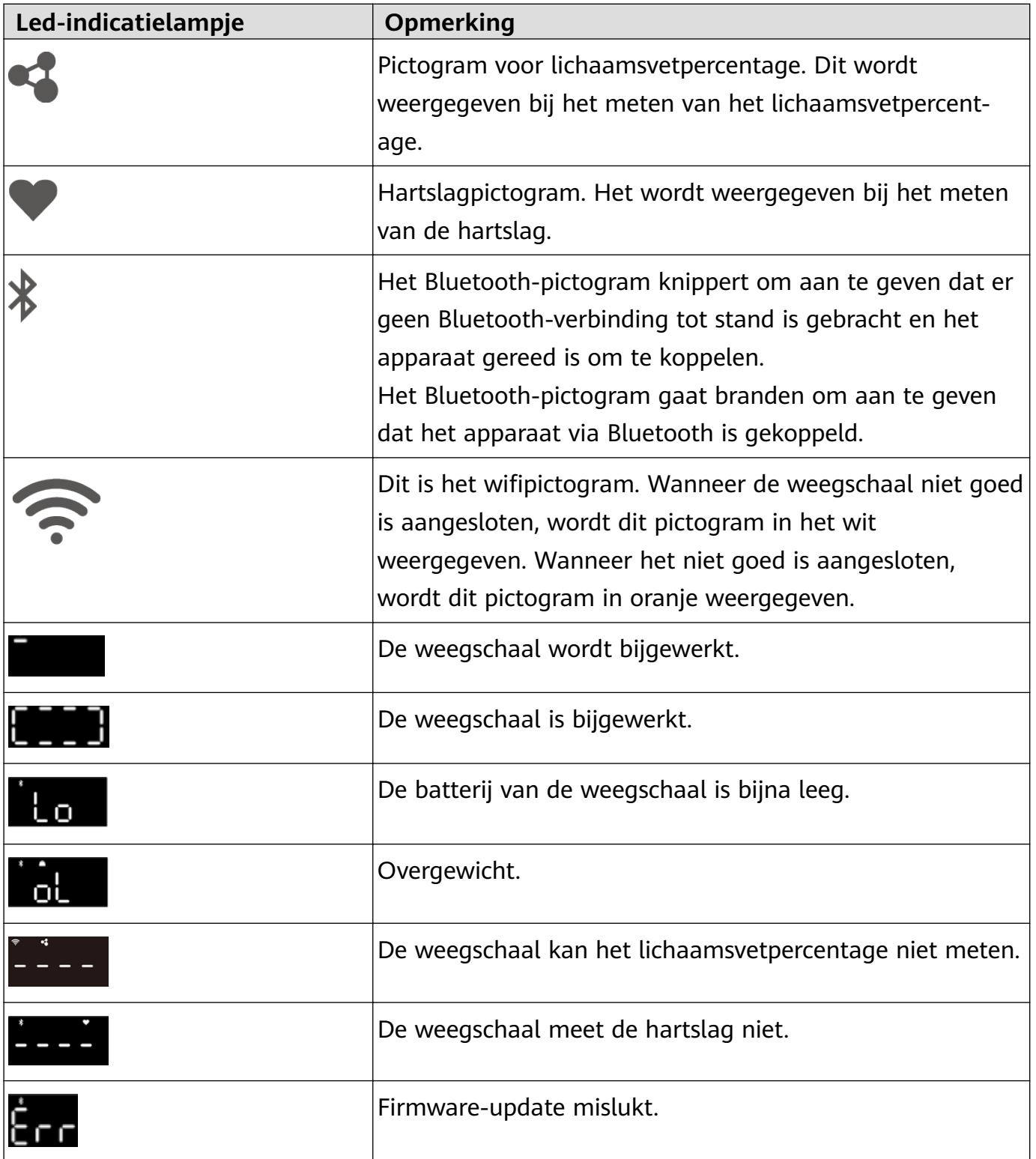

# <span id="page-5-0"></span>**De meting starten**

## **Gewichtsdoelen instellen**

U kunt uw gewichtsdoel instellen in Huawei Gezondheid, waarna de app u eraan zal herinneren om uw doel te bereiken.

Open de Huawei Gezondheid-app, ga naar **Ik (Me) > Instellingen (Settings) > Doelen (Goals)**, veeg om de gewenste doelstelling voor uw gewicht te selecteren en tik op **OPSLAAN (SAVE)**.

Zodra u uw doel hebt ingesteld, zal de Huawei Gezondheid-app het gewichtsverschil met uw doel weergeven in het instellingenscherm van de weegschaal.

## **Gewichtseenheid instellen**

U kunt de gewichtseenheid voor uw weegschaal in de Huawei Gezondheid-app instellen. Het is momenteel mogelijk om lbs of kg als gewichtseenheid te selecteren.

Open de Huawei Gezondheid-app, tik op **Apparaten (Devices)** en tik dan op de verbonden weegschaal. Tik op **Weegschaaleenheid (Scale unit)** en stel de eenheid in op kg of lbs.

## **Een meting starten**

**Een meting starten met de Huawei Gezondheid-app** (de weegschaal is via Bluetooth verbonden met Huawei Gezondheid)

- **1** Open de Huawei Gezondheid-app en start de meting volgens de instructies op het beeldscherm.
	- Tik op het scherm **Gezondheid (Health)** op **Gewicht (Weight)** en controleer of het profielpictogram in de rechterbovenhoek toebehoort aan de huidige gebruiker. Tik op **Meten (Measure)** en volg de instructies op het beeldscherm om op de weegschaal te stappen voor een meting.
	- Tik op **Apparaten (Devices)** en selecteer uw apparaatnaam. Tik op **STARTEN (START)** en volg de instructies op het beeldscherm om op de weegschaal te stappen voor een meting.
- **2** Nadat de meting is voltooid, kunt u de resultaten in Huawei Gezondheid bekijken. Nadat de meting is voltooid, kunt u de onder andere volgende gegevens in de Huawei Gezondheid-app bekijken: gewicht, body mass index (BMI), lichaamsvetpercentage, spiermassa, basisstofwisselingssnelheid, lichaamswater, visceraal vet, botmineraalgehalte, eiwit, vetvrij gewicht en hartslag.

**Een meting direct starten** (de weegschaal is via Bluetooth verbonden met wifi, maar niet met Huawei Gezondheid)

**1** Stap met blote voeten op de weegschaal, ga rechtop staan en start de meting.

- <span id="page-6-0"></span>**2** Uw weegschaal meet eerst uw gewicht en knippert drie keer voordat die een vaste waarde weergeeft. De weegschaal gaat dan verder met het meten van andere fitnessgegevens, zoals uw vetpercentage (wanneer  $\triangleleft$  oplicht) en uw hartslag (wanneer  $\triangleleft$  oplicht). Als u uw lichaamsvetpercentage en hartslag niet hoeft te meten, stap dan van tevoren van de weegschaal af.
- **3** Nadat de meting is voltooid, worden de gegevens automatisch gesynchroniseerd met de telefoon zodra de weegschaal met Gezondheid is verbonden. U kunt de gemeten gegevens bekijken in Huawei Gezondheid. Nadat de meting is voltooid, kunt u de onder andere volgende gegevens in de Huawei Gezondheid-app bekijken: gewicht, body mass index (BMI), lichaamsvetpercentage, spiermassa, basisstofwisselingssnelheid, lichaamswater, visceraal vet, botmineraalgehalte, eiwit, vetvrij gewicht en hartslag.
- **1** Om te zorgen voor nauwkeurige hartslaggegevens, begint u met meten wanneer u kalm bent.
	- Plaats de weegschaal op een solide en vlakke vloer. Plaats uw weegschaal niet tegen de muur en zorg ervoor dat er zich geen vreemde voorwerpen op de voetjes van de weegschaal bevinden, dat de voetjes van de weegschaal niet in voegen worden geplaatst en dat de weegschaal niet wordt opgetild. Bij het verplaatsen van de weegschaal, mag u de weegschaal niet slepen of tegen de weegschaal schoppen.
	- Draag lichte kleding, stap blootsvoets op de weegschaal en houd de handgreep stevig vast. Sta rechtop en in balans tijdens de meting. Beweeg uw lichaam of voeten niet.
	- Om te zorgen voor nauwkeurige meetgegevens die u meer informatie kunnen geven over uw conditie en gezondheidstoestand, probeert u de meting elke dag op hetzelfde tijdstip en onder dezelfde omstandigheden uit te voeren.

### **Gegevens van meerdere gebruikers meten**

#### **Andere telefoons aan de weegschaal koppelen**

- **1** Open de Huawei Gezondheid-app, ga naar **Apparaten (Devices)** > **TOEVOEGEN (ADD)** > **Weegschalen (Scales)** en selecteer de naam van uw weegschaal.
- **2** Nadat beide apparaten zijn gekoppeld, volgt u de instructies op het beeldscherm om het verzoek voor automatisch synchroniseren naar de beheerder te verzenden. Nadat de beheerder het verzoek in de Huawei Gezondheid-app heeft bevestigd, worden de meetgegevens gesynchroniseerd met de telefoon via de verbonden wifi.
	- Wanneer u de meting start met de Huawei Gezondheid-app, opent u de app, gaat u naar **Gezondheid (Health)**, tikt u op **Gewicht (Weight)** en vervolgens op **meten (measure)**.
	- Als u uw lichaamsvetpercentage direct op de weegschaal meet, identificeert uw weegschaal de huidige gebruiker en stuurt de weegschaal de gemeten gegevens naar de Huawei Gezondheid-app.
		- Een weegschaal kan worden gekoppeld aan maximaal 10 telefoons, maar kan slechts met één telefoon tegelijkertijd verbonden zijn.

#### <span id="page-7-0"></span>**Gebruikers in de Huawei Gezondheid-app toevoegen**

- Deze functie wordt niet ondersteund in gebieden waar HUAWEI Cloud niet wordt ondersteund.
- **1** Open de Huawei Gezondheid-app en tik op **Gewicht (Weight)** op het scherm **Gezondheid (Health)**.
- **2** Tik op het profielpictogram in de rechterbovenhoek, ga naar Gebruikers beheren **(Manage users)** > **Toevoegen (Add)** en volg de instructies op het beeldscherm om gebruikers toe te voegen. Tik vervolgens op  $\swarrow$  in de rechterbovenhoek om dit proces te voltooien. Wanneer u een metingstart met behulp van Huawei Gezondheid, opent u de Huawei

Health-app, tikt u op **Gewicht (Weight)** op het scherm **Gezondheid (Health)**, tikt u op het profielpictogram in de rechterbovenhoek en tikt u op de bijnaam van de gebruiker om de gegevens voor de gebruiker te meten.

### **Gegevens claimen**

Wanneer uw weegschaal de gebruiker niet automatisch kan identificeren wanneer de huidige gemeten gegevens gelijksoortig zijn aan andere gegevens of wanneer de weegschaal niet kan bepalen wie de gebruiker is op basis van de gegevens die lokaal op de weegschaal zijn

opgeslagen (**WEFFE** wordt weergegeven), moet u uw gegevens in de Huawei Gezondheidapp controleren en bevestigen.

- **1** Open de Huawei Gezondheid-app, tik op **Apparaten (Devices)** en tik dan op de verbonden weegschaal.
- **2** Tik op **Niet-geclaimde gegevens (Unclaimed data)** om uw gewichtsgegevens te claimen.
- Als het gewichtsverschil kleiner is dan 2 kg wanneer het gewicht lager is dan 80 kg, treedt er een conflict op met de gebruikersinformatie. Als het gewichtsverschil kleiner is dan 3 kg wanneer het gewicht hoger is dan 80 kg, treedt er een conflict op met de gebruikersinformatie.

### **Gegevens handmatig vastleggen**

U kunt uw gewichts- en vetpercentage handmatig vastleggen.

Open de Huawei Gezondheid-app, ga naar **Ik (Me) > Mijn gegevens (My data) > Gewicht (Weight)> Verslag toevoegen (Add record)** of tik op **Gewicht (Weight)** op het scherm **Gezondheid (Health)** en tik op **Een verslag aanmaken (Create a record)** om het gewicht en het lichaamsvetpercentage van de huidige gebruiker toe te voegen.

De beginwaarde in de gewichtskaart verwijst naar de waarde die voor het eerst wordt gemeten nadat het doel is ingesteld. Als u het gewichtsdoel wijzigt, verandert de beginwaarde in de laatst gemeten of handmatig vastgelegde gewichtsgegevens.

## <span id="page-8-0"></span>**Eerdere gegevens bekijken**

U kunt eerder gemeten gegevens in de Huawei Gezondheid-app bekijken.

- Open de Huawei Gezondheid-app, tik op **Gewicht (Weight)** en tik vervolgens op uw profiel in de rechterbovenhoek. U kunt uw laatste meetresultaten bekijken, inclusief gegevens over uw gewicht, vet en skeletachtige spiermassa. U kunt ook uw dagelijkse, wekelijkse en maandelijkse gegevens controleren.
	- De beginwaarde in de gewichtskaart verwijst naar de waarde die voor het eerst wordt gemeten nadat het doel is ingesteld. Als u het gewichtsdoel wijzigt, verandert de beginwaarde in de laatst gemeten of handmatig vastgelegde gewichtsgegevens.
- Selecteer de naam van de gebruiker wiens gegevens u wilt bekijken en tik op **Gegevens (Records)** om zijn of haar gegevens te bekijken. Tik om een specifieke gegevensset te selecteren om de gedetailleerde informatie over alle indicatoren en uw lichaamsconditierapporten te bekijken.

## **Gegevens delen**

Open de Huawei Gezondheid-app, tik op **Gewicht (Weight)** en tik vervolgens op **Delen (Share)** in de rechterbenedenhoek om uw gegevens te delen met uw WeChat-vrienden, WeChat-momenten, Weibo of selecteer om uw gegevens lokaal op te slaan.

# <span id="page-9-0"></span>**Meer handleidingen**

## **Het apparaat ontkoppelen**

#### **Voor Android-gebruikers:**

Open de Huawei Gezondheid-app, tik op **Apparaten (Devices)** en tik dan op de verbonden weegschaal. Ga naar > **Apparaat ontkoppelen (Unpair device)** om de telefoon van het huidige apparaat te ontkoppelen.

#### **Voor iOS-gebruikers:**

Open de Huawei Gezondheid-app, tik op **Apparaat (Device)** en zoek de verbonden weegschaal, veeg naar links op de weegschaal en tik op **Verwijderen (Delete)**. Ga vervolgens op uw telefoon naar **Instellingen (Settings)** > **Bluetooth** en negeer het huidige apparaat.

## **De beheerder wijzigen**

De gebruiker die wifi heeft geconfigureerd, wordt de weegschaalbeheerder.

- **1** Koppel de weegschaal los van de telefoon of herstel de weegschaal naar de fabrieksinstellingen.
	- De weegschaal ontkoppelen:

Open de Huawei Gezondheid-app, ga naar het scherm met weegschaalinstellingen, ga naar **︙** > **Apparaat ontkoppelen (Unpair device)** om de weegschaal los te koppelen van de telefoon.

• De weegschaal herstellen naar de fabrieksinstellingen:

Open het batterijdeksel van de weegschaal, houd de resetknop drie seconden ingedrukt totdat het scherm van de weegschaal achtereenvolgens "8888" en "0,00 kg" weergeeft en koppel de weegschaal vervolgens opnieuw met de telefoon.

- **2** Koppel de weegschaal opnieuw aan de telefoon.
	- **a** Open de Huawei Gezondheid-app, ga naar **Apparaten (Devices)** > **TOEVOEGEN (ADD)** > **Weegschalen (Scales)** en selecteer de naam van uw weegschaal. Tik op **KOPPELEN (PAIR)** en volg de instructies op het beeldscherm. Stap op de weegschaal en let erop dat het led-indicatielampje op de weegschaal oplicht om het apparaat te activeren.
	- **b** Tik op de naam van uw weegschaal en volg de instructies op het beeldscherm in de app om beide apparaten te koppelen en uw persoonlijke informatie in te stellen.
- **3** Configureer de wifi-instellingen om de beheerder te worden. Nadat u uw account hebt toegevoegd aan de weegschaal in de Huawei Gezondheid-app, configureert u de wifiverbinding om de beheerder van de weegschaal te worden.

## <span id="page-10-0"></span>**De weegschaal herstellen naar de fabrieksinstellingen**

Als u uw weegschaal naar de fabrieksinstellingen herstelt, worden gebruikersinformatie en -gegevens op de weegschaal gewist. Ga voorzichtig verder.

U kunt een van de volgende methodes gebruiken om uw weegschaal te herstellen naar de fabrieksinstellingen:

- Open de Huawei Gezondheid-app, tik op **Apparaten (Devices)** en tik op de naam van de weegschaal om het scherm met apparaatinstellingen te openen. Zorg ervoor dat de weegschaal op het scherm wordt weergegeven als verbonden. Tik op **Fabrieksinstellingen herstellen**.
- Open het batterijdeksel van de weegschaal en houd de resetknop drie seconden ingedrukt.

### **Het serienummer bekijken**

U kunt het serienummer (SN) bekijken op de verpakking of op de onderkant van de weegschaal.

### **De weegschaal bijwerken**

- **1** Open de Huawei Gezondheid-app, tik op **Apparaten (Devices)** en tik op de naam van de weegschaal om het scherm met apparaatinstellingen te openen. Zorg ervoor dat de weegschaal op het scherm wordt weergegeven als verbonden.
- **2** Tik op **Firmware-update (Firmware update)** om de huidige systeemversie van uw weegschaal te bekijken.
- **3** Tik op **Controleren op updates (Check for updates)** en uw telefoon zoekt naar beschikbare updates voor uw weegschaal. Als dat het geval is, volg dan de instructies op het beeldscherm om uw weegschaal bij te werken. Als er geen update beschikbaar is, is uw weegschaal reeds voorzien van de nieuwste versie.

Tijdens de update verschijnt een rechthoek op het scherm van de weegschaal (**WALCONEGLA)**. Het

pictogram knippert en beweegt in de vorm van een rechthoek. De weegschaal geeft weer en vervolgens na de update wordt de weegschaal opnieuw gestart.

- <span id="page-11-0"></span> $\bullet\cdot\bullet$  De gebruiker die wifi heeft geconfigureerd, wordt de weegschaalbeheerder. Alleen de beheerder van de weegschaal kan de weegschaal bijwerken.
	- Tik op het scherm **Firmware-update (Firmware update)** op het instellingenpictogram in de rechterbovenhoek en schakel **Automatisch bijwerken (Auto-update)** in. In dit geval zal uw weegschaal automatisch het beschikbare updatepakket downloaden en bijwerken wanneer deze met wifi verbonden is.
	- Stap niet op de weegschaal, druk niet op de weegschaal of verwijder de batterij niet tijdens de update.
	- Als de update niet is gelukt, herhaalt u de bovengenoemde stappen om uw weegschaal opnieuw bij te werken.

### **Onderhoud van de weegschaal**

- Houd het apparaat vrij van stof en olievlekken. Gebruik het apparaat in een geventileerde en droge omgeving om roestvorming te voorkomen.
- De weegschaal is een meetinstrument en u wordt geadviseerd de weegschaal periodiek te reinigen. Verwijder de batterij als u de weegschaal gedurende een langere periode niet gaat gebruiken.
- We raden u aan om de weegschaal in een droge omgeving te plaatsen, ver weg van sterk zonlicht en stof.
- Verwijder geen onderdelen tijdens dagelijks gebruik.
- De weegschaal is gemaakt van glas. Glasscherven die ontstaan door breuken tijdens het gebruik kunnen verwondingen veroorzaken. Als deze situatie zich voordoet, stap dan voorzichtig van de weegschaal en raak het glas niet aan met uw blote handen of voeten. Als andere onderdelen van het apparaat beschadigd zijn, raak de beschadigde onderdelen dan niet aan en probeer deze niet te verwijderen. U wordt geadviseerd om tijdig contact op te nemen met een bevoegd klantenservicecentrum van Huawei voor ondersteuning.